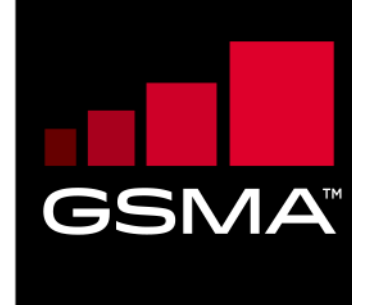

 $\vert$ 

# **Mobile Money API Specification 1.2.0 Disbursements**

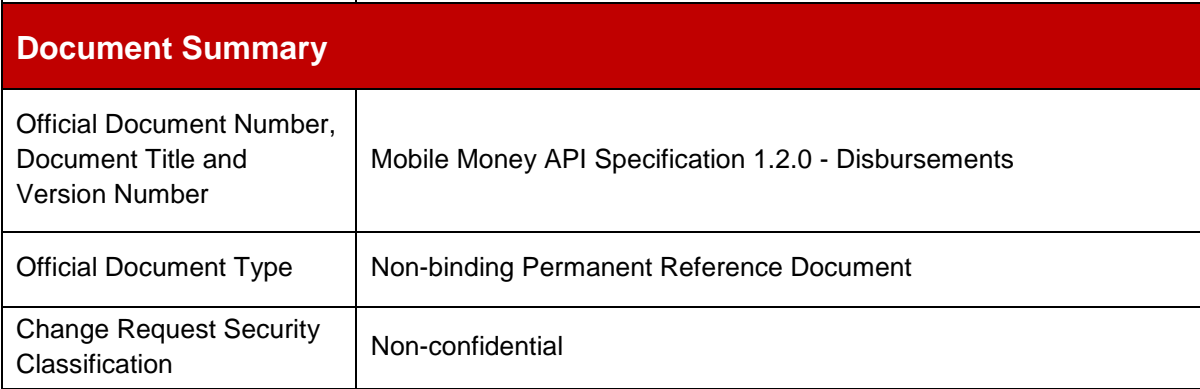

© GSMA © 2021. The GSM Association ("Association") makes no representation, warranty or undertaking (express or implied) with respect to and does not accept any responsibility for, and disclaims liability for the accuracy or completeness or timeliness of the information contained in this document. The information contained in this document may be subject to change without prior notice. This document has been classified according to the GSMA [Document Confidentiality Policy.](https://infocentre-qa.concentra.co.uk/_layouts/Infocentre/InfocentreRedirect.aspx?WebId=4d56f3a7-dbc9-4a09-9a58-4aed6a0921d4&ListId=97eb8308-dd5f-422e-bbc5-8bee9731f160&ItemId=a8a9e2e4-c802-4e9c-b1f2-e85bafed771d) GSMA meetings are conducted in full compliance with the GSMA Antitrust Policy.

## **Document History**

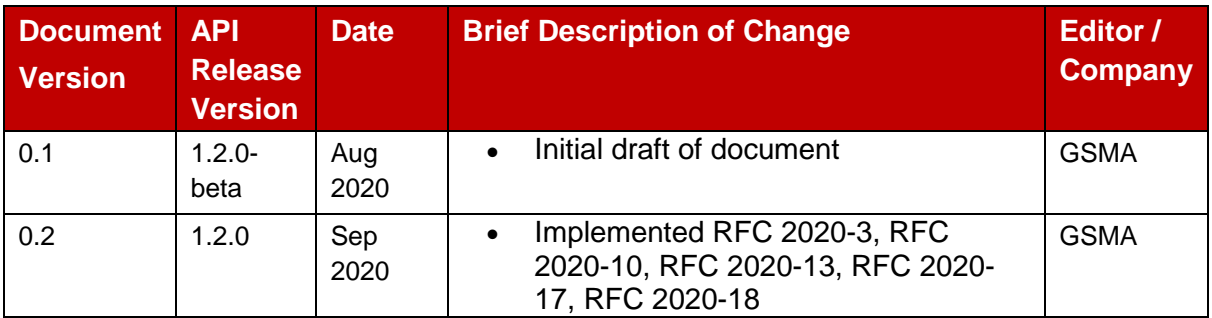

## **Other Information**

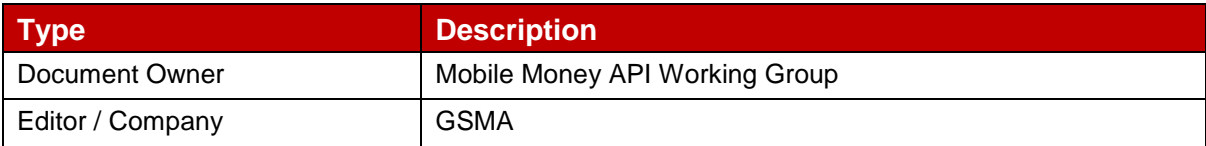

# **Table of Contents**

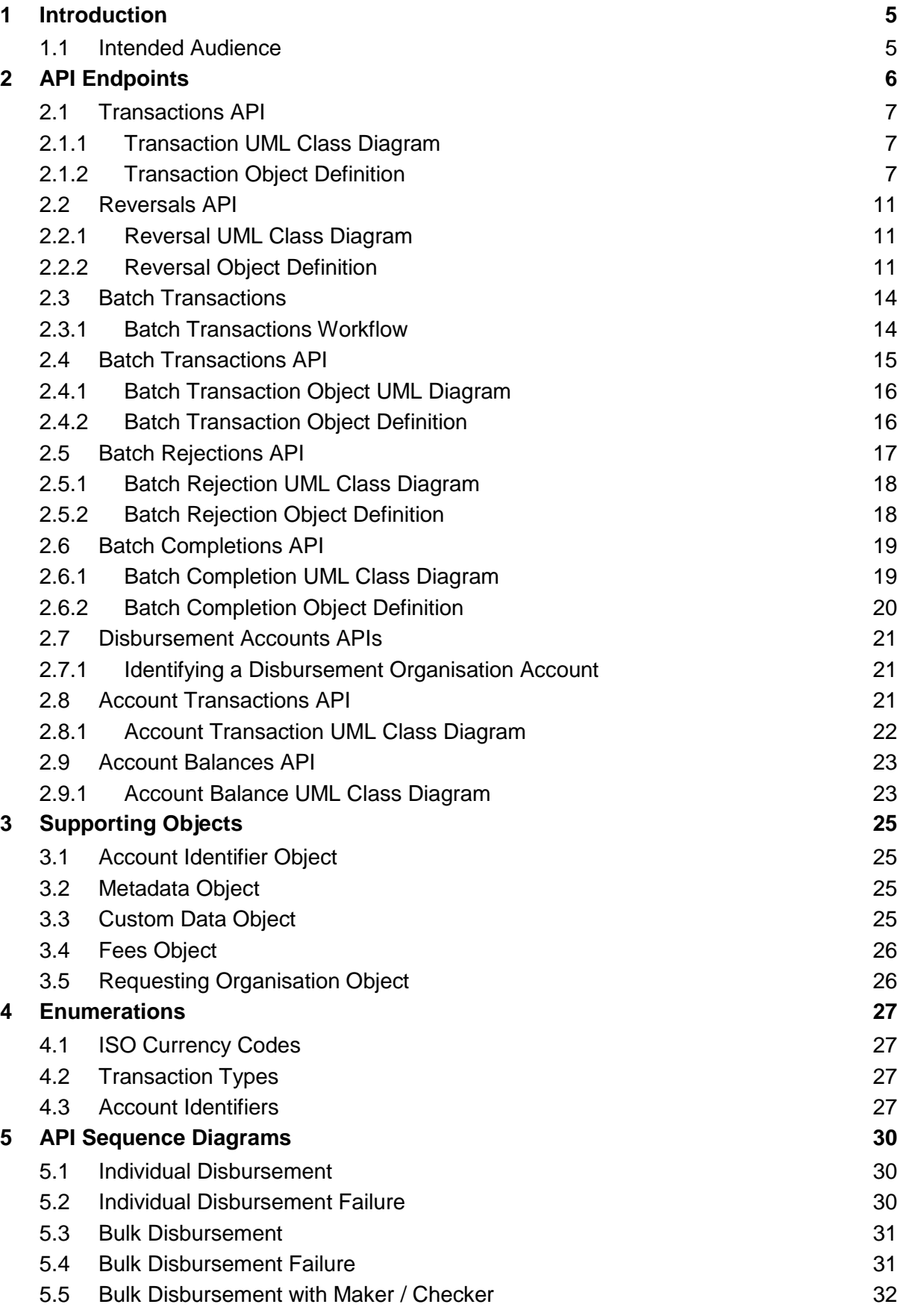

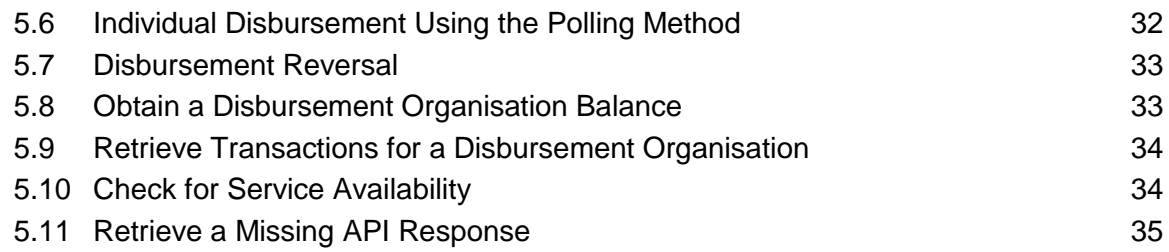

## <span id="page-4-0"></span>**1 Introduction**

The purpose of this document is to specify the endpoints, fields, objects, and enumerations for Disbursement Mobile Money APIs, which are a subset of the [GSMA Mobile Money API](https://www.gsma.com/mobilefordevelopment/mobile-money/mobile-money-api/)  [Specification.](https://www.gsma.com/mobilefordevelopment/mobile-money/mobile-money-api/) The Disbursement Mobile Money APIs allow organisations to disburse funds to mobile money recipients.

For further reading, please refer to the following documents:

- **Mobile Money API Introduction**. Introduces the use and benefits of the Mobile Money API. Also provides a glossary of terms used by the Mobile Money API specifications.
- **Mobile Money API Fundamentals**. Specifies the design principles, behaviours, and error handling of the Mobile Money API.
- **Mobile Money API Master Specification**. Documents all Mobile Money API endpoints, fields, objects, and enumerations.

All documentation can be found on the [GSMA Mobile Money API Developer Portal.](https://developer.mobilemoneyapi.io/)

This document contains the following sections:

- [API Endpoints](#page-5-0)
- [Supporting Objects](#page-24-0)
- [Enumerations](#page-26-0)
- [API Sequence Diagrams](#page-29-0)

## <span id="page-4-1"></span>**1.1 Intended Audience**

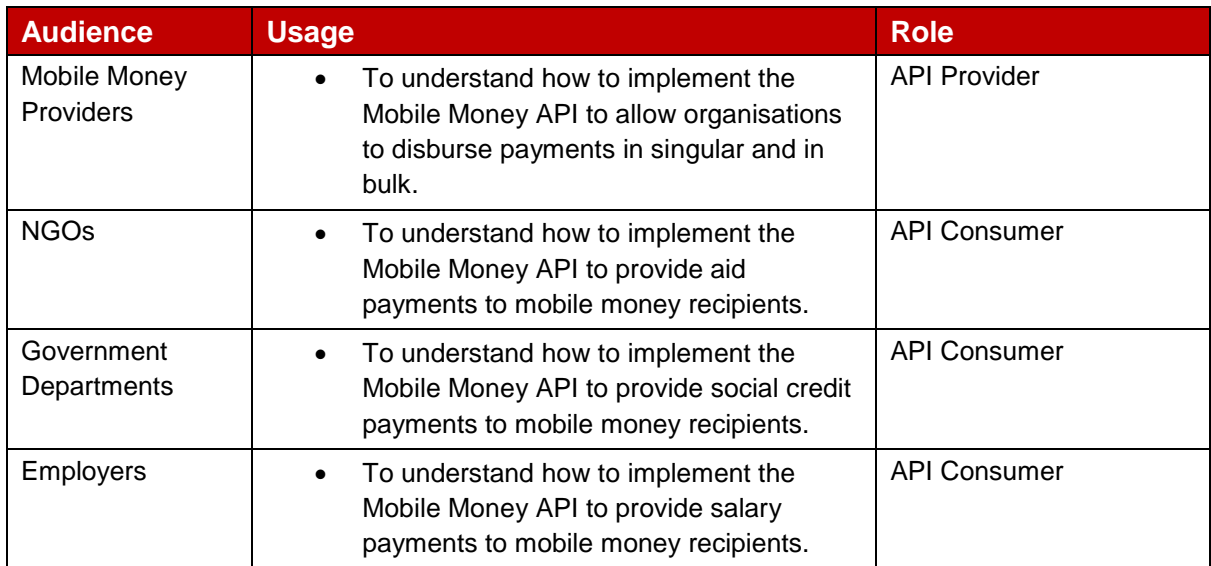

# <span id="page-5-0"></span>**2 API Endpoints**

API endpoint fields are described in this specification as follows:

- The field **name**.
- The field **type**.
- **Description** of the field.
- **Optionality** of the field, i.e. whether the field must be supplied. Optionality is identified as per follows:
	- $\rightarrow$  Request optionality
	- $\leftarrow$  Response optionality
	- O Field is optional
	- M Field is mandatory
	- C Field is conditional

NA Field does not need to be supplied. If supplied, it will be ignored.

- **Reference** where the field is an array and/or is defined by another object.
- **Validation** applied to the field, including enumeration, field length and use of regular expressions to validate format.

Please note that string fields have a default maximum length of 256 characters unless specified otherwise.

## <span id="page-6-0"></span>**2.1 Transactions API**

Individual disbursements can be created and viewed using transactions APIs. The following paths are permitted:

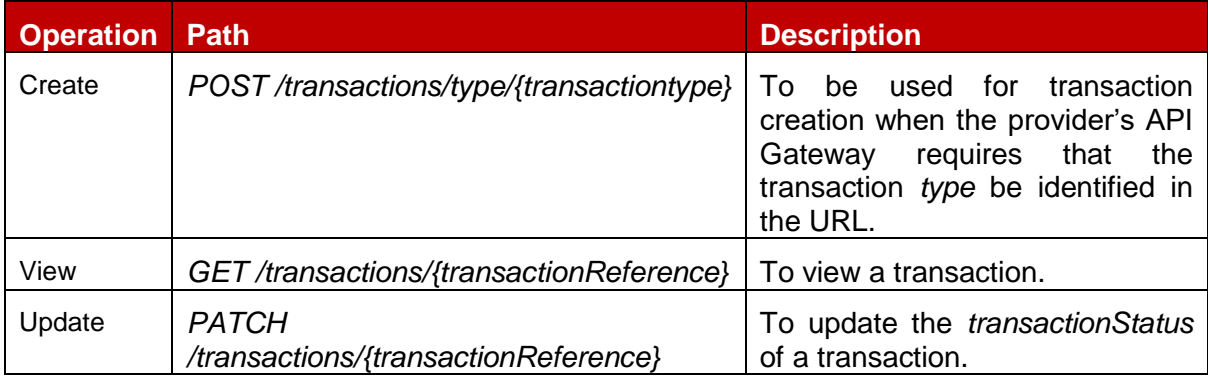

For batches of disbursements, please refer to **Bulk Disbursement**.

## <span id="page-6-1"></span>**2.1.1 Transaction UML Class Diagram**

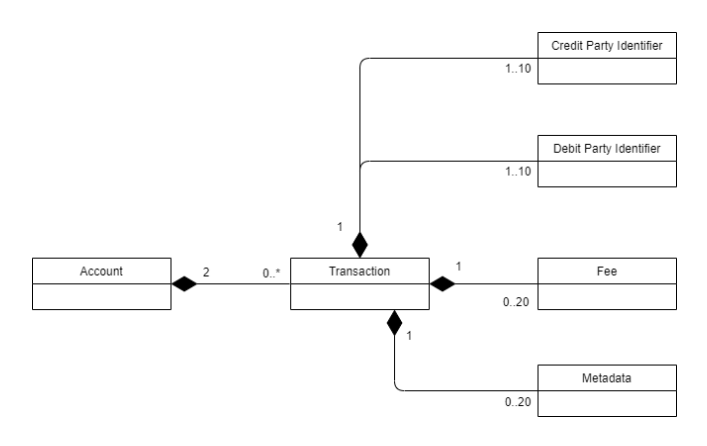

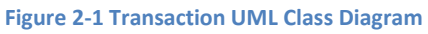

## <span id="page-6-2"></span>**2.1.2 Transaction Object Definition**

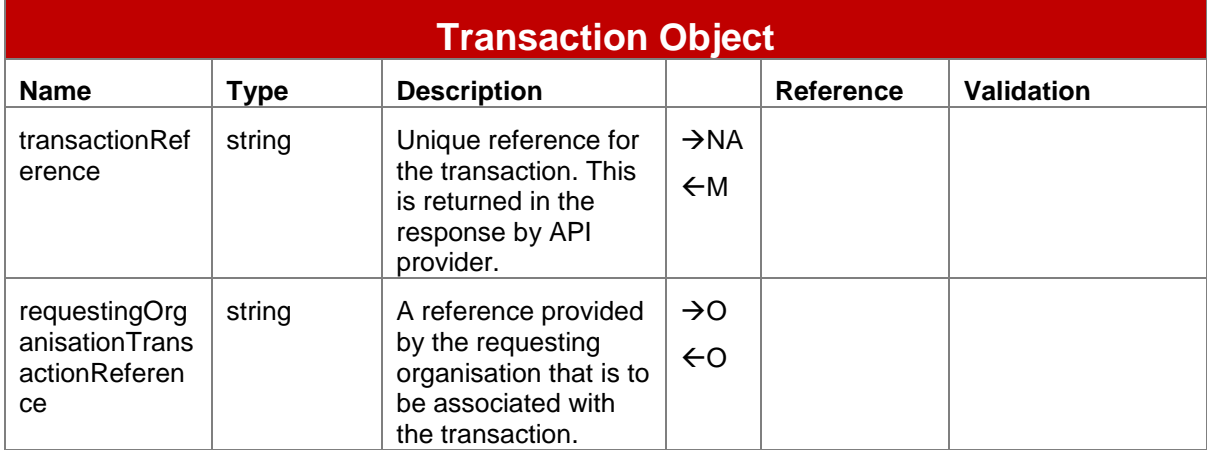

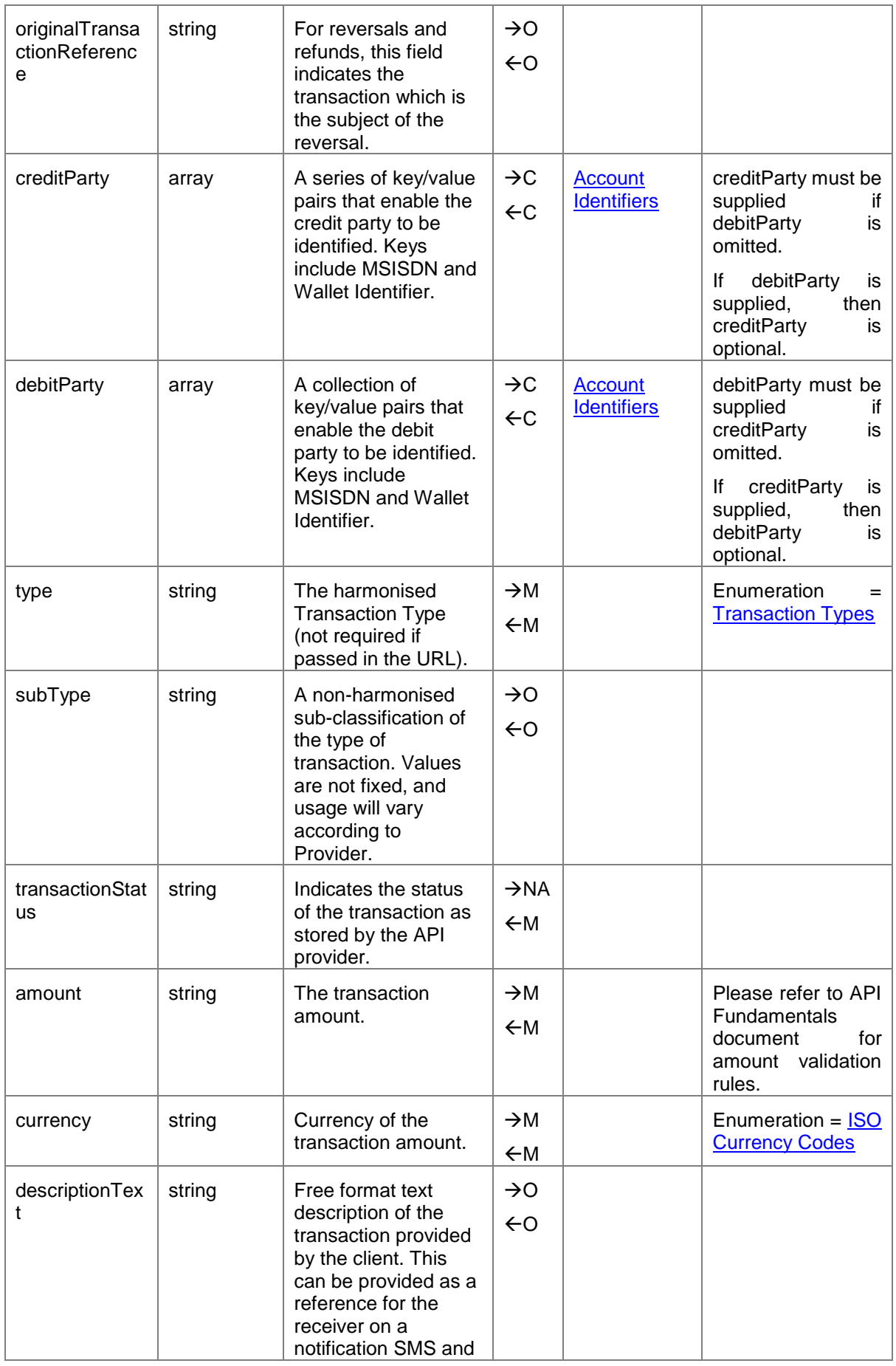

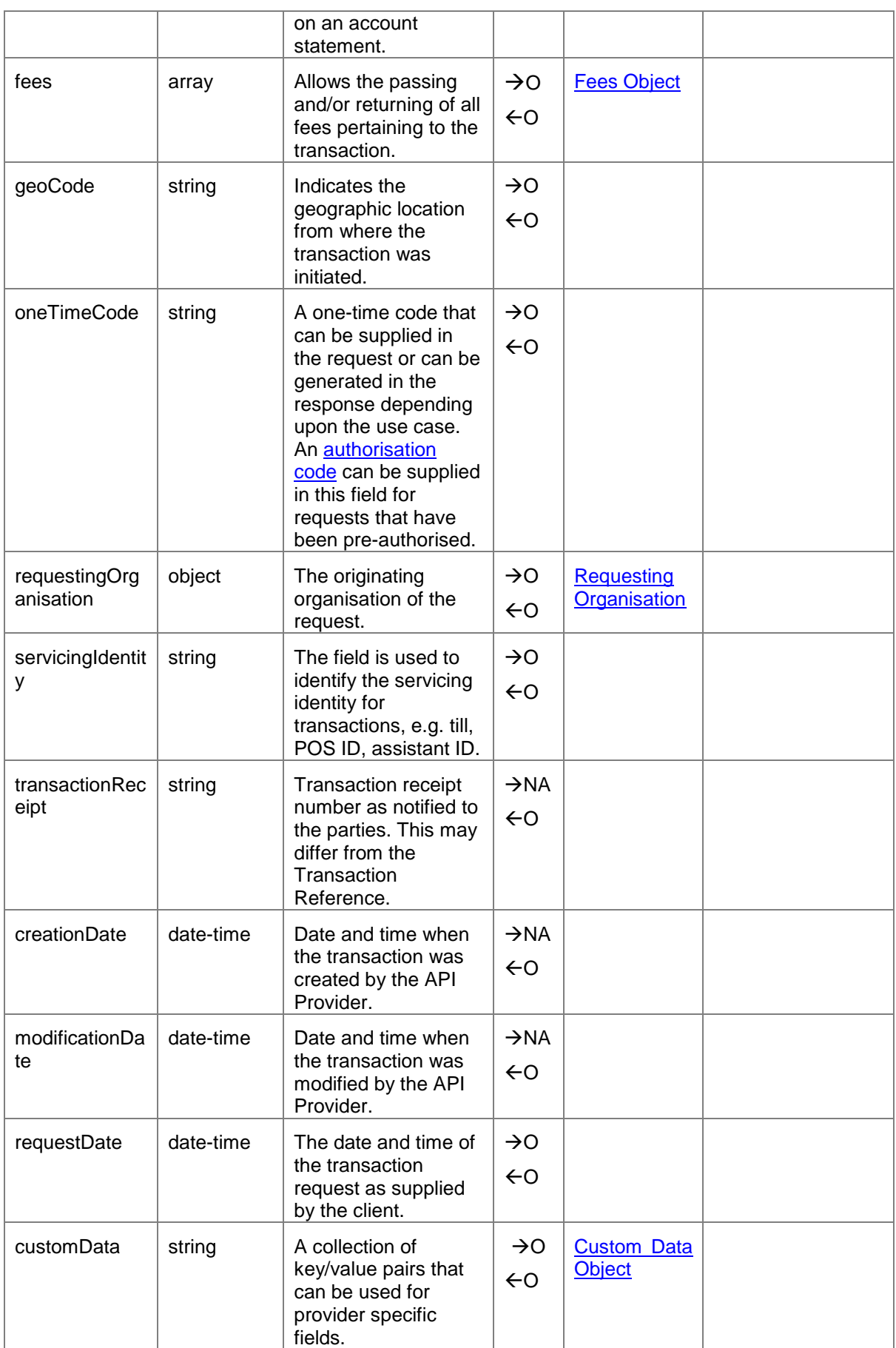

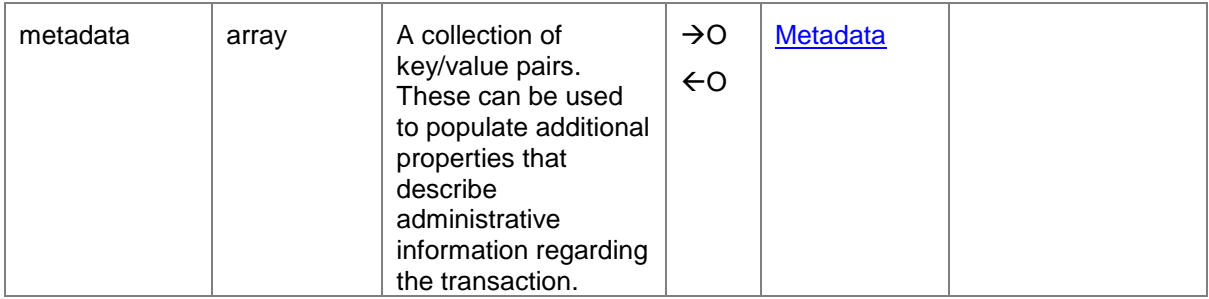

## <span id="page-10-0"></span>**2.2 Reversals API**

The Reversals API is used to reverse, adjust, or refund a disbursement. The originating transaction reference must be provided in the path in order to identify the disbursement to be reversed. For a partial reversal, the amount needs to be supplied.

For viewing reversals and updating reversals, the [Transactions API](#page-6-0) should be used

The supported path is *POST /transactions/{originalTransactionReference}/reversals*.

## <span id="page-10-1"></span>**2.2.1 Reversal UML Class Diagram**

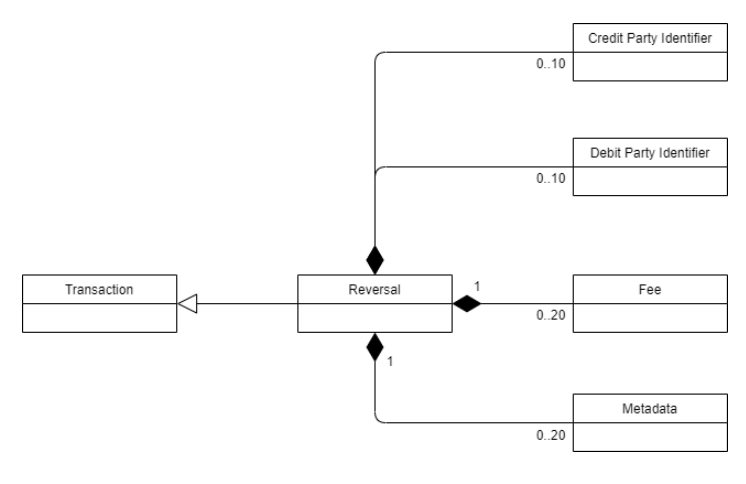

**Figure 2-2 Reversal UML Class Diagram**

## <span id="page-10-2"></span>**2.2.2 Reversal Object Definition**

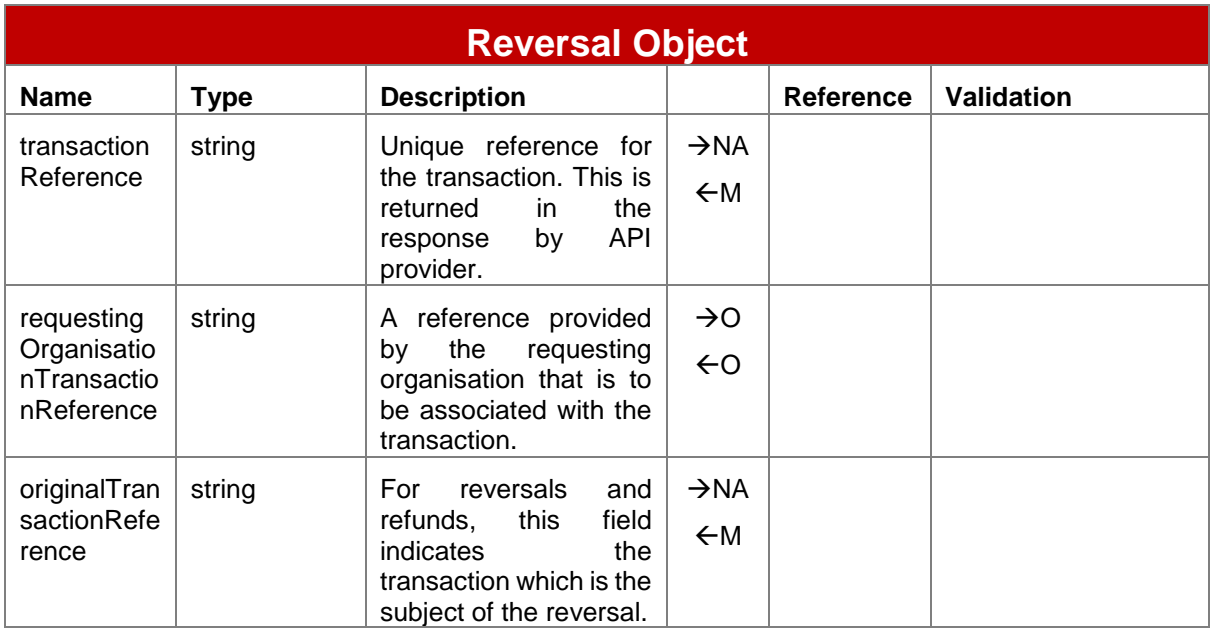

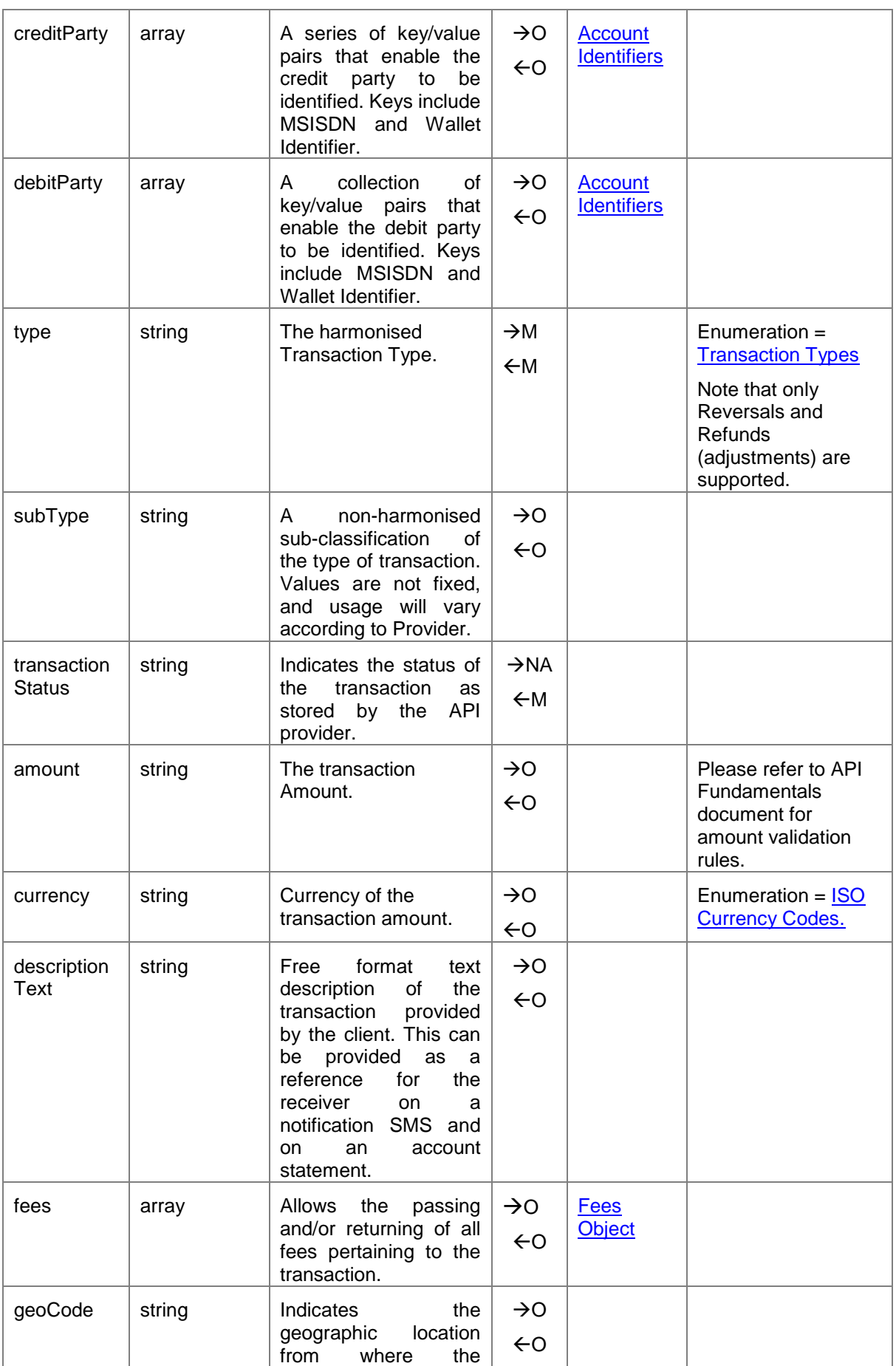

![](_page_12_Picture_276.jpeg)

#### <span id="page-13-0"></span>**2.3 Batch Transactions**

The Mobile Money API allows organisations to submit, approve and view batches of disbursements. The following steps describe an end to end flow for processing batch disbursements. Two types of processing modes are supported:

- One shot processing without an approver.
- Maker/checker approval, i.e. transactions are not completed until approved via a separate API request.

The processing mode is determined by the financial service provider.

The individual APIs that are referenced in the steps below are fully documented in subsequent sub-sections.

### <span id="page-13-1"></span>**2.3.1 Batch Transactions Workflow**

#### **2.3.1.1 One-Shot Batch Processing**

#### **Creating a Batch**

- 1. Client submits the batch for processing via *POST /batchtransactions*.
- 2. The client will return the Request State object indicating whether a callback will be provided or polling is required.
- 3. The API provider will parse the batch in order to determine whether the transactions are capable of being processed.
- 4. Once parsing has completed, the API provider will set the batch status in the *batchTransactions* object to '**completed**'.

#### **Verifying a Batch**

- 5. The client will be able to retrieve the batch transaction object by invoking *GET /batchtransactions* using the object reference provided by the *requestState* object. Alternatively, if Callback is specified, the client will receive the representation of the *batchTransactions* object to their nominated URL set in the X-Callback-URL header.
- 6. If errors are indicated, i.e. some of the transactions failed parsing, the client is able to retrieve the errors via *GET /batchtransactions/rejections*. Successfully completed transactions can be viewed via *GET /batchtransactions/completions*.

#### **2.3.1.2 Batch Processing with Maker/Checker**

#### **Creating a Batch**

- 1. Client submits the batch for processing via *POST /batchtransactions*.
- 2. The client will return the *requestState* object indicating whether a callback will be provided or polling is required.
- 3. The API provider will parse the batch in order to determine whether the transactions are capable of being processed.

4. Once parsing has completed, the API provider will set the batch status in the *batchTransactions* object to '**created**'.

#### **Verifying a Batch**

- 5. The client will be able to retrieve the batch transaction object by invoking *GET /batchtransactions* using the object reference provided by the Request State object. Alternatively, if Callback is specified, the client will receive the representation of the batch transaction object to their nominated URL set in the X-Callback-URL header.
- 6. If errors are indicated, i.e. some of the transactions failed parsing, the client is able to retrieve the errors via *GET /batchtransactions/rejections*.

#### **Approving a Batch**

- 7. A client can approve the batch for posting by issuing a *PATCH /batchtransactions* in order to update the status to '**approved**'.
- 8. As per step 2, a *requestState* object will be returned indicating whether a callback will be provided or polling is required.
- 9. The API provider will then post the transactions in the batch considering any scheduling considerations.
- 10.Once posting is completed, the API provider will set the batch status in the *batchTransactions* object to '**completed**'.
- 11.The client will be able to retrieve the *batchTransactions* object by invoking GET /batchtransactions using the object reference provided by the *requestState* object. Alternatively, if Callback is specified, the client will receive the representation of the *batchTransactions* object to their nominated URL set in the X-Callback-URL header.
- 12. the client will also be able to retrieve a list of successful transaction completions */batchtransactions/completions* and transaction failures */batchtransactions/rejections*.

## <span id="page-14-0"></span>**2.4 Batch Transactions API**

This API enables organisations to submit and approve a batch of transactions. The API allows transactions of multiple types to be include in a single batch. The following paths are permitted:

- **Submit** a batch: *POST /batchtransactions*
- **Approve** a batch: *PATCH /bathtransactions/{batchID}*. The Batch Status needs to be set to 'approved'.
- **View** details regarding batch processing: *GET /batchtransactions/{batchID}*

Only asynchronous mode is supported for the POST and PATCH methods. For the GET method, only synchronous mode is supported.

There is a limit of 999,999 transaction records per batch.

## <span id="page-15-0"></span>**2.4.1 Batch Transaction Object UML Diagram**

![](_page_15_Figure_2.jpeg)

![](_page_15_Figure_3.jpeg)

## <span id="page-15-1"></span>**2.4.2 Batch Transaction Object Definition**

![](_page_15_Picture_253.jpeg)

![](_page_16_Picture_312.jpeg)

## <span id="page-16-0"></span>**2.5 Batch Rejections API**

This API enables organisations to retrieve information on all transactions that have either failed parsing or have failed to be completed. Only the GET method is supported. The path is *batchtransactions/{batchID}/rejections*.

To filter the number of records returned, the following query strings can be used:

![](_page_16_Picture_313.jpeg)

![](_page_17_Picture_232.jpeg)

Note: HTTP response headers are returned with each response indicating the total number of records available (X-Records-Available-Count) and total number of records returned (X-Records-Returned-Count).

## <span id="page-17-0"></span>**2.5.1 Batch Rejection UML Class Diagram**

![](_page_17_Figure_4.jpeg)

## <span id="page-17-1"></span>**2.5.2 Batch Rejection Object Definition**

![](_page_17_Picture_233.jpeg)

![](_page_18_Picture_236.jpeg)

## <span id="page-18-0"></span>**2.6 Batch Completions API**

This API lists all transactions that have successfully completed for a given batch. Only the GET method is supported. The path format is *batchtransactions/{batchID}/completions*.

To filter the number of records returned, the following query strings can be used:

![](_page_18_Picture_237.jpeg)

Note: HTTP response headers are returned with each response indicating the total number of records available (X-Records-Available-Count) and total number of records returned (X-Records-Returned-Count).

## <span id="page-18-1"></span>**2.6.1 Batch Completion UML Class Diagram**

![](_page_19_Figure_1.jpeg)

**Figure 2-5 Batch Completion UML Class Diagram**

## <span id="page-19-0"></span>**2.6.2 Batch Completion Object Definition**

![](_page_19_Picture_254.jpeg)

## <span id="page-20-0"></span>**2.7 Disbursement Accounts APIs**

Using the mobile money APIs, disbursement organisations can:

- View transactions for their account.
- View their account balance.

### <span id="page-20-1"></span>**2.7.1 Identifying a Disbursement Organisation Account**

Two methods are provided for identifying a disbursement organisation account, the single identifier method, and the multiple identifiers method.

#### <span id="page-20-3"></span>**2.7.1.1 Single Identifier Method**

In the scenario where one identifier suffices to uniquely identify an account, the following path is to be used: */accounts/{identifierType}/{identifier}*.

#### <span id="page-20-4"></span>**2.7.1.2 Multiple Identifiers Method**

Where a single identifier is not sufficient to identify an account, the following path is to be used:

*/accounts/{accountIdentifier1}@{value1}\${accountIdentifier2}@{value2}\${accountIdentifier3} @{value3}*.

The path uses a '\$' delimiter to separate each identifier, up to a limit of three account identifiers. Each key/value is delimited by '@'.

The list of permitted account identifiers supported by the Mobile Money API can be found in the [Account Identifiers](#page-26-4) section.

## <span id="page-20-2"></span>**2.8 Account Transactions API**

A disbursement organisation should use this API to return a list of transactions against their account. One of the following paths can be used:

*GET /accounts/{identifierType}/{identifier}/transactions* – [single identifier method](#page-20-3)

or *GET /accounts/{Account Identifiers}/transactions* – [multiple identifiers](#page-20-4) method

To filter the number of records returned, the following query strings can be used:

![](_page_20_Picture_207.jpeg)

![](_page_21_Picture_122.jpeg)

- Note 1: For a harmonised behavior, API Providers should make sure that the transactions are returned in descending date created order.
- Note 2: HTTP response headers are returned with each response indicating the total number of records available (X-Records-Available-Count) and total number of records returned (X-Records-Returned-Count).

#### <span id="page-21-0"></span>**2.8.1 Account Transaction UML Class Diagram**

![](_page_21_Figure_5.jpeg)

**Figure 2-6 Account Transaction UML Class Diagram**

## <span id="page-22-0"></span>**2.9 Account Balances API**

Using the Account Balances API, a disbursement organisation can check their balance. Permitted paths are:

*GET /accounts/{identifierType}/{identifier}/balance* – [single identifier method](#page-20-3)

or *GET /accounts/{Account Identifiers}/balance* – [multiple identifiers](#page-20-4) method

A 'self' version is also available where the calling API client is the organisation account holder. Path for the 'self' version is */accounts/balance*.

#### <span id="page-22-1"></span>**2.9.1 Account Balance UML Class Diagram**

![](_page_22_Figure_7.jpeg)

**Figure 2-7 Account Balance UML Class Diagram**

![](_page_22_Picture_291.jpeg)

![](_page_23_Picture_86.jpeg)

# <span id="page-24-0"></span>**3 Supporting Objects**

## <span id="page-24-1"></span>**3.1 Account Identifier Object**

The Account Identifier object enables one or multiple identifiers to be provided to enable the recipient system to resolve the account/party.

![](_page_24_Picture_232.jpeg)

## <span id="page-24-2"></span>**3.2 Metadata Object**

The metadata object allows fields to be specified to convey administrative information regarding the associated resource in the form of key/value pairs. Additional fields should only be used where no suitable defined field match can be found. The number of key/value pairs is limited to 20.

![](_page_24_Picture_233.jpeg)

## <span id="page-24-3"></span>**3.3 Custom Data Object**

The custom data object allows additional fields to be specified for the associated resource in the form of key/value pairs. Additional fields should only be used where no suitable defined field match can be found. The number of key/value pairs is limited to 20.

![](_page_24_Picture_234.jpeg)

## <span id="page-25-0"></span>**3.4 Fees Object**

An object that enables fees that are differentiated by type to be provided and/or returned.

![](_page_25_Picture_195.jpeg)

## <span id="page-25-1"></span>**3.5 Requesting Organisation Object**

An object that details the originating organisation of the request.

![](_page_25_Picture_196.jpeg)

## <span id="page-26-0"></span>**4 Enumerations**

## <span id="page-26-1"></span>**4.1 ISO Currency Codes**

The three-character alphabetic code for currency as defined by ISO 4217 is to be used for all currency fields. The full list of codes is maintained by Swiss Interbank Clearing on behalf of the International Organisation for Standardisation. This list can be obtained via the following website - [http://www.currency-iso.org/en/home/tables/table-a1.html.](http://www.currency-iso.org/en/home/tables/table-a1.html)

## <span id="page-26-2"></span>**4.2 Transaction Types**

A transaction type is used to classify the nature of a transaction.

![](_page_26_Picture_210.jpeg)

## <span id="page-26-4"></span><span id="page-26-3"></span>**4.3 Account Identifiers**

The Account Identifier enumeration lists all possible means to identify a target account. Identifiers can be combined if necessary, to provide a unique identifier for the target account.

![](_page_26_Picture_211.jpeg)

accountid Account Holder

![](_page_27_Picture_266.jpeg)

bankaccounttitle | Bank Account Title | String | The title of the bank account.

string | Identifier for the account

![](_page_28_Picture_45.jpeg)

## <span id="page-29-0"></span>**5 API Sequence Diagrams**

The following sequence diagrams illustrate a selection of success and failure flows for disbursements using the Mobile Money API. For further information on API behaviour and error handling, please refer to the Mobile Money API Fundamentals document.

#### <span id="page-29-1"></span>**5.1 Individual Disbursement**

This diagram illustrates an individual disbursement using an asynchronous flow with the notification provided via a callback.

![](_page_29_Picture_5.jpeg)

## <span id="page-29-2"></span>**5.2 Individual Disbursement Failure**

In this example, an asynchronous flow is used with a final callback that contains the reason for failure.

![](_page_29_Figure_8.jpeg)

## <span id="page-30-0"></span>**5.3 Bulk Disbursement**

This diagram illustrates the flow for a 'one-shot' bulk disbursement.

![](_page_30_Figure_3.jpeg)

## <span id="page-30-1"></span>**5.4 Bulk Disbursement Failure**

In this example, an asynchronous flow is used with a final callback that contains the reason for failure to process the bulk request.

![](_page_30_Figure_6.jpeg)

### <span id="page-31-0"></span>**5.5 Bulk Disbursement with Maker / Checker**

This flow allows a bulk request to be processed in two steps. The first step involves the 'maker' system loading the request into the mobile money provider. The second step involves the 'checker' system approving the request.

![](_page_31_Figure_3.jpeg)

#### <span id="page-31-1"></span>**5.6 Individual Disbursement Using the Polling Method**

In this diagram, an asynchronous flow is used with the polling method. The client polls against the request state object to determine the outcome of the individual disbursement request.

#### GSMA Mobile Money API Specification 1.2.0 - Disbursements Non-confidential

![](_page_32_Figure_1.jpeg)

**Figure 5-6 Individual Disbursement Using the Polling Method**

## <span id="page-32-0"></span>**5.7 Disbursement Reversal**

In some failure scenarios, a organisation may need to reverse an individual disbursement transaction. This diagram illustrates a reversal with the final result communicated via the callback.

![](_page_32_Figure_5.jpeg)

## <span id="page-32-1"></span>**5.8 Obtain a Disbursement Organisation Balance**

![](_page_33_Figure_1.jpeg)

## <span id="page-33-0"></span>**5.9 Retrieve Transactions for a Disbursement Organisation**

This diagram illustrates use of a cursor mechanism to retrieve all transactions for a disbursement organisation via multiple requests.

![](_page_33_Figure_4.jpeg)

## <span id="page-33-1"></span>**5.10 Check for Service Availability**

The Heartbeat API is used for monitoring purposes and establishes whether the mobile money provider is in a state that enables a client to submit a request for processing.

#### GSMA Mobile Money API Specification 1.2.0 - Disbursements Non-confidential

![](_page_34_Figure_1.jpeg)

### <span id="page-34-0"></span>**5.11 Retrieve a Missing API Response**

This API can be used by the disbursement organisation to retrieve a link to the final representation of the resource for which it attempted to create. Use this API when a callback is not received from the mobile money provider.

![](_page_34_Figure_4.jpeg)

**Figure 5-11 Retrieve a Missing API Response**

This document is produced by the GSMA with input from the GSMA Mobile Money API Working Group. It is our intention to provide a quality product for your use. If you find any errors or omissions, please contact us with your comments. You may notify us at [support.mmapi@gsma.com.](mailto:support.mmapi@gsma.com)